## **How to Download a Mobile Ticket**

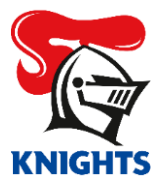

1. Log in to your **[MyKNIGHTS account](https://am.ticketmaster.com/newcastleknights)** on your mobile device using your email address and password.

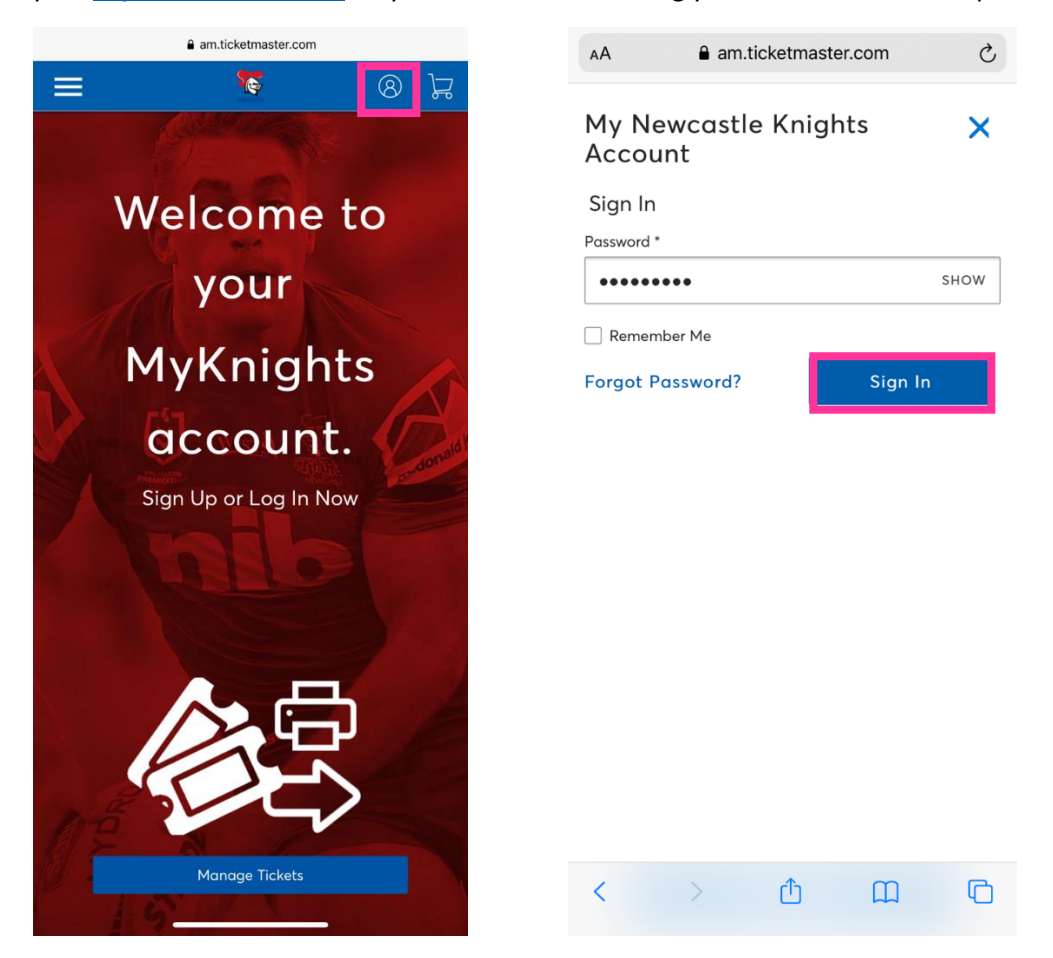

2. Click on the **Game** you wish to download or click **Manage Tickets.**

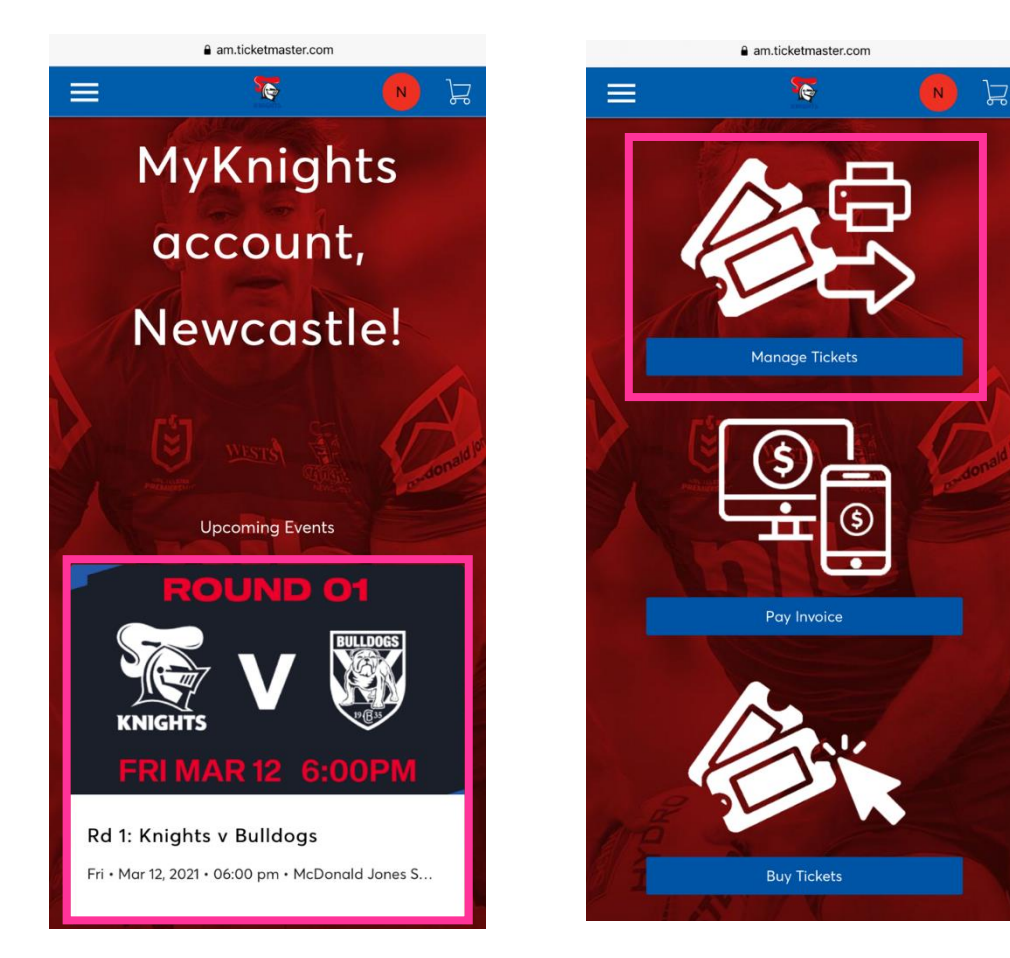

3. Click on the game you wish to Download.

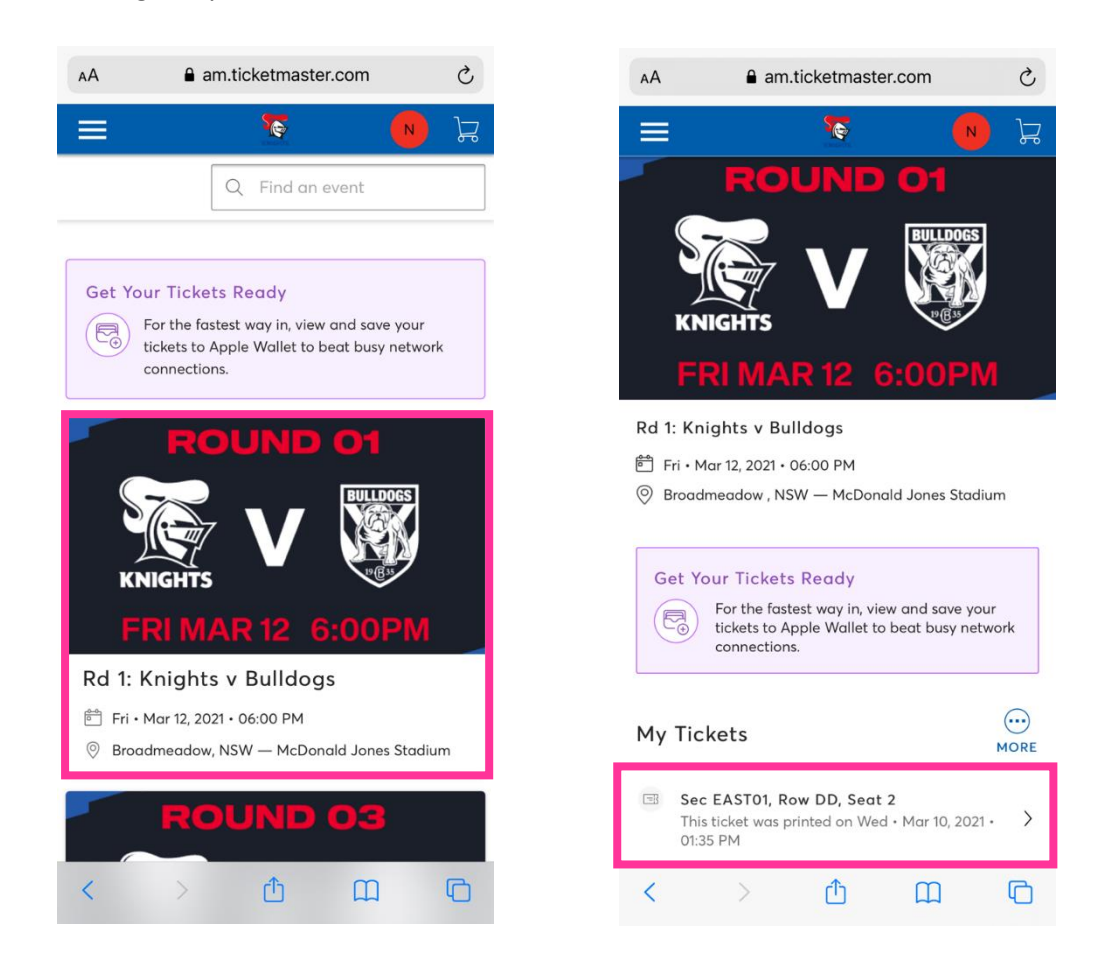

4. Click on **Add to Wallet,** click **Allow** and then click **Add**.

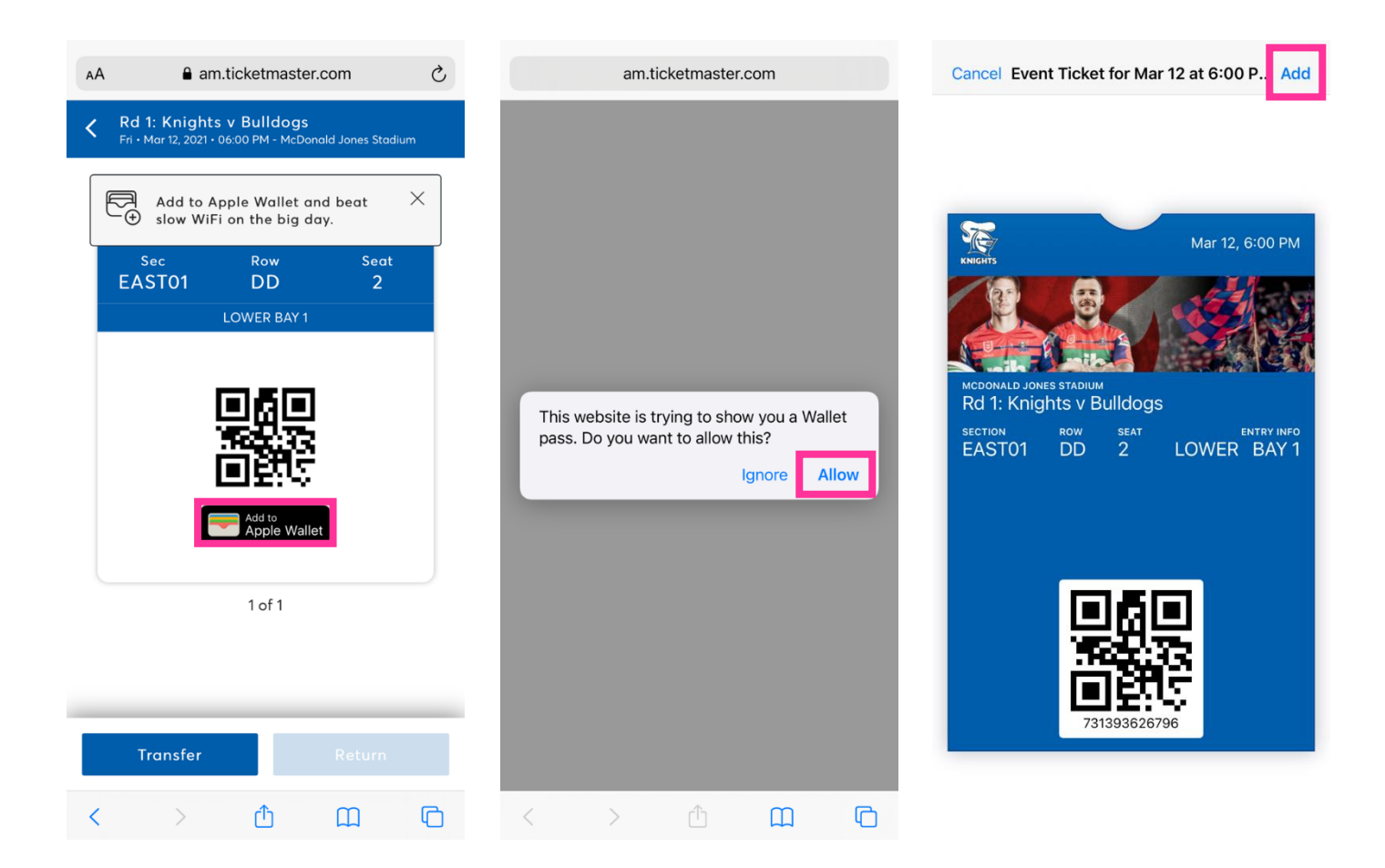